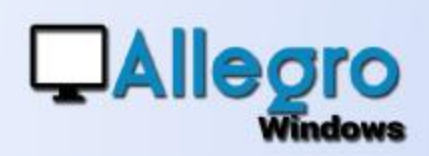

# **SCANNER**

#### OBJECTIF

Améliorer le module de scan et le rendre identique dans les différentes situations.

## INTRODUCTION

#### LE MODULE DE SCANNING

Suite au nombreuses modifications qui se font dans le passé le module de scan devait être revu pour mieux s'adapter à la demande actuel.

### UN SEUL ECRAN

#### L'écran de scanning se présente ainsi

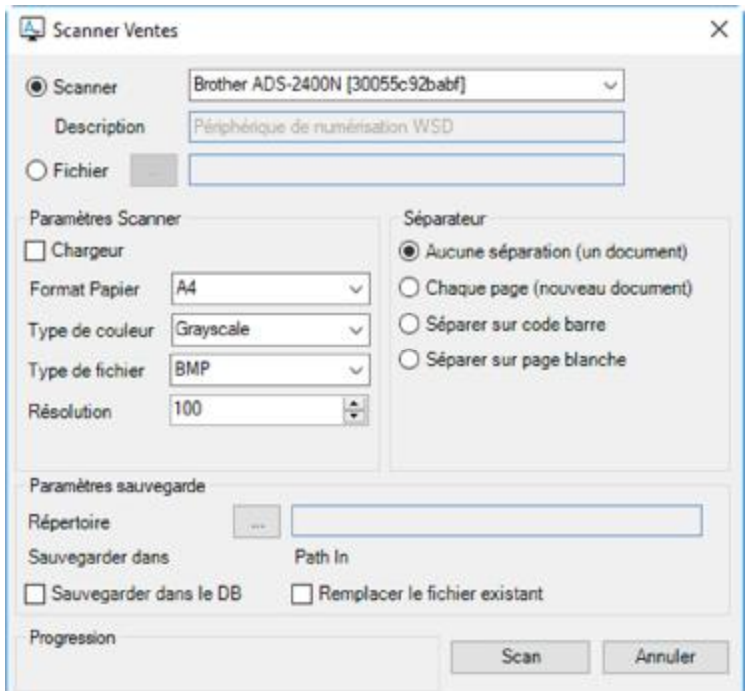

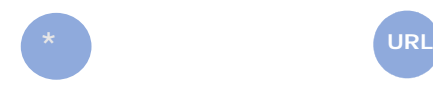

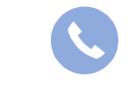

Allegro South Chaussée de Louvain 435 1380 Lasne

[Sales@allegro.be](mailto:Sales@allegro.be) [www.allegro.be](http://www.allegro.be) 02 371 49 11

# ECHÉANCIERS

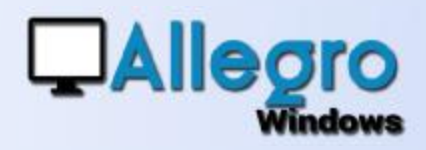

# PREMIÈRE PARTIE

LE CHOIX DE L'ORIGINE Choisissez l'origine du document. Soit il sera scanné directement ou on choisira un fichier pdf déjà scanné.

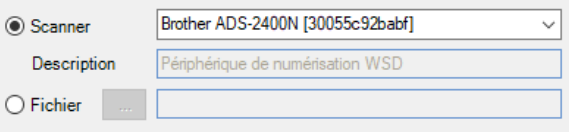

## PARAMÈTRES SCANNER

Lorsqu'on aura choisi de scanner le document plusieurs paramètres liés à l'appareil devront être initialisé. Suivant le type d'appareil il faudra choisir si on utilise un chargeur de papier qui scannera plusieurs feuilles l'une à la suite de l'autre ou si on introduit une feuille à la fois.

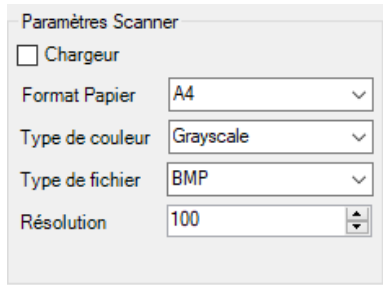

Le format de papier, couleur ou non, le type d'image et la résolution sont d'autres paramètres disponible.

Si vous avez opté pour un fichier pdf les paramètres scanner ne seront pas accessible.

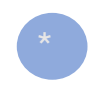

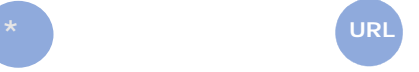

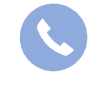

Allegro South Chaussée de Louvain 435 1380 Lasne

[Sales@allegro.be](mailto:Sales@allegro.be) [www.allegro.be](http://www.allegro.be) 02 371 49 11

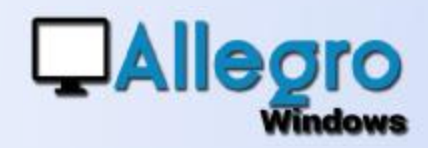

# ECHÉANCIERS

### SÉPARATEUR

Cette partie vous permet de séparer un scan/fichier en plusieurs documents.

- Aucune séparation : le scan/fichier sera traité comme un seul document.
- Séparateur

Aucune séparation (un document)

○ Chaque page (nouveau document)

- Séparer sur code barre
- Séparer sur page blanche
- O Manuellement
- Chaque page : le scan/fichier sera séparé en autant de documents qu'il y a des pages.

Séparer sur code barre : Avec ce choix un zone supplémentaire s'affichera.

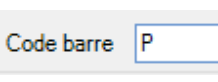

Elle sera rempli avec la lettre « P » étant le cachet code barre par défaut. On peut y introduire un autre texte mais sachez qu'il

représente le code barre qui sera recherché. Le code barre doit être appliqué sur chaque page qui doit être séparé

- Séparer sur page blanche : comme son nom l'indique il faudra intercaler une page blanche entre chaque document pour séparer. Cette méthode

présente aussi une zone supplémentaire. Le  $65 -$ Treshold « Treshold » représenté par un chiffre définit le niveau de blanc du papier intercalé. En principe 65 est un niveau de blanc normal. Ne changez cette valeur que si votre papier n'est pas d'un blanc irreprochable (ex.papier recyclé).

### SÉPARATEUR MANUEL

L'option manuellement est uniquement disponible avec le choix d'origine fichier. Elle ouvre l'écran plus largement et montre une visualisation du fichier. Vous pouvez dès lors parcourir les pages et indiquer manuellement où séparer le pages.

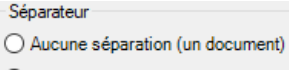

- ◯ Chaque page (nouveau document)
- $\bigcirc$  Séparer sur code barre
- Séparer sur page blanche
- **Manuellement**

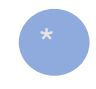

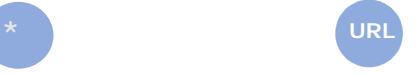

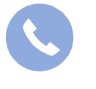

Allegro South Chaussée de Louvain 435 1380 Lasne

[Sales@allegro.be](mailto:Sales@allegro.be) [www.allegro.be](http://www.allegro.be) 02 371 49 11